# 災害アーカイブデータベースシステム

外部仕様書

Ver.1.5.0 2016/03/25

国立研究開発法人 防災科学技術研究所

| 訂番    | 日付         | 頁                     | 変更内容                                                                                                    |
|-------|------------|-----------------------|----------------------------------------------------------------------------------------------------|
| 1.0.0 | 2014/02/21 |                       | 新規作成                                                                                                    |
| 1.1.0 | 2014/11/07 | 表紙                    | タイトルを修正<br>修正前:東日本大震災アーカイブデータベースシステム<br>修正後:災害アーカイブデータベースシステム                                                                     |
|       |            | $\mathbf{2}^{\prime}$ | 概要<br>現在は各種災害に対応していることを追記。                                                                                                    |
|       |            | 6                     | メニュー<br>検索の内容について、フリーワード検索、キーワード検索<br>をキーワード検索に統合。                                                                                |
|       |            |                       | 誤記の修正<br>「地図上に多角形を描く、」⇒「地図から範囲選択」<br>「コンテンツの種類を選ぶ」を「コンテンツの種類による<br>検索」として「場所指定による検索」から分離                                          |
|       |            | 8                     | コンテンツの管理・登録・編集・削除<br>タグについて、共通タグ、ローカルタグの2つに分類され<br>ることを追記。                                                                        |
|       |            | 9                     | 検索<br>「フリーワード検索」、「キーワード検索」を「キーワード」<br>検索(共通タグ、ローカルタグ、フリーワード)」に統合<br>311震災特有の機能を削除<br>・自動的に震災後のコンテンツが表示される<br>・震災前、震災後の検索<br>誤記の修正 |
| 1.2.0 | 2015/02/27 | $\overline{7}$        | 「地図上にマウスで多角形を描き、」⇒「地図を表示し」 <br>「(1) 登録可能なコンテンツの種類」の動画欄に「YouTube<br>動画の共有 URL」を追加                                                  |
| 1.2.1 | 2015/03/02 | 1<br>$\sqrt{3}$<br>5  | 専門家ユーザの記述を削除                                                                                                    |
| 1.3.0 | 2015/05/22 | 3<br>5                | システム管理者の機能に「災害情報の管理」を追加                                                                                                    |

改訂履歴

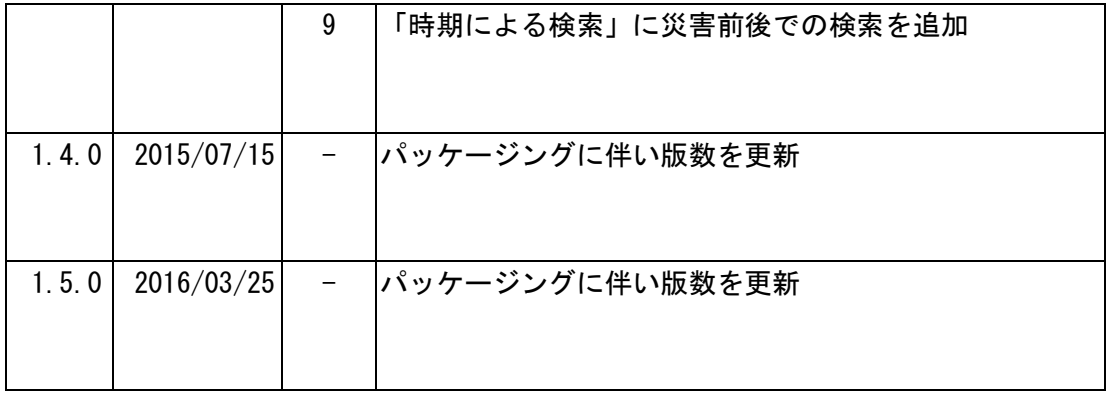

# 目次

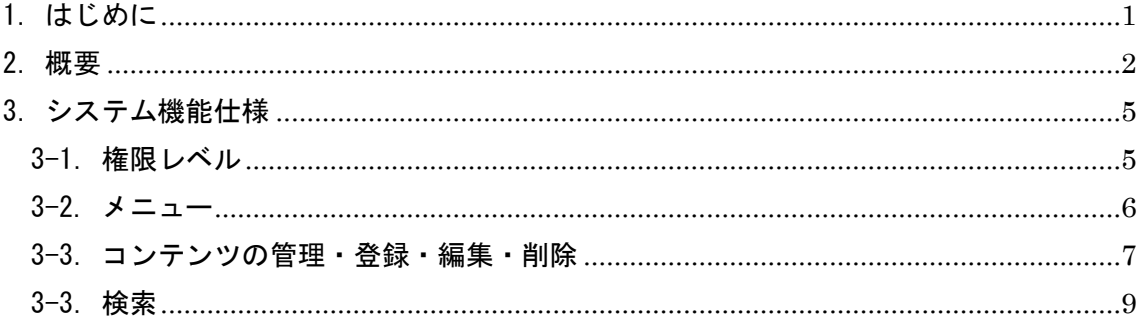

<span id="page-4-0"></span>1.はじめに

本文書では、災害アーカイブデータベースシステムの機能仕様を示します。

| 用語          | 説明                        |
|-------------|---------------------------|
| 東日本大震災アーカイブ | 本システムの名称です                |
| データベースシステム  |                           |
| または         |                           |
| 災害アーカイブデータベ |                           |
| ースシステム      |                           |
| コンテンツ       | 写真、動画、音声、文書、地図、証言・手記、Web  |
|             | などシステムに登録するもののこと          |
| メタデータ       | コンテンツに関する情報のこと            |
| シリーズ        | 幾つかのコンテンツを関連付けて登録すること     |
| アーカイブ       | コンテンツを記録して、活用できるようにしておく   |
|             | こと                        |
| タグ          | コンテンツの付加情報のこと             |
| システム管理者     | システム全体を管理する権限を持つ。運営主体を設   |
|             | 定したり、いくつもの運営主体をまたいで管理す    |
|             | る。                        |
| 運営主体管理者     | 例えば、〇〇市で運営するとなれば、運営主体は〇   |
|             | ○市。配下の管理者やユーザを設定できる。○○市   |
|             | アーカイブシステムの運営を管理する         |
| 作業管理者       | 運営主体管理者の配下で、コンテンツに関する作業   |
|             | をしたり、配下のユーザ (作業者やユーザ、利用者) |
|             | を管理する                     |
| 作業者         | 上位権限者の配下で、コンテンツに関する作業をし   |
|             | たり、自分や他の作業者の情報を管理する       |
| 一般ユーザ       | ID とパスワードを与えられ検索で利用するユーザ  |
|             | のこと                       |
| 非ログインユーザ    | ログインせず (ID とパスワードを使わない)に検 |
|             | 索での利用が中心のユーザ              |

本システムで使われる用語について説明します。

### <span id="page-5-0"></span>2.概要

防災科学技術研究所が東日本大震災における災害アーカイブを行うプロジェ クト「311まるごとアーカイブス」の取り組みの一環として開発した参加型 災害アーカイブデータベースです。

現在は東日本大震災以外の各種災害にも対応しています。

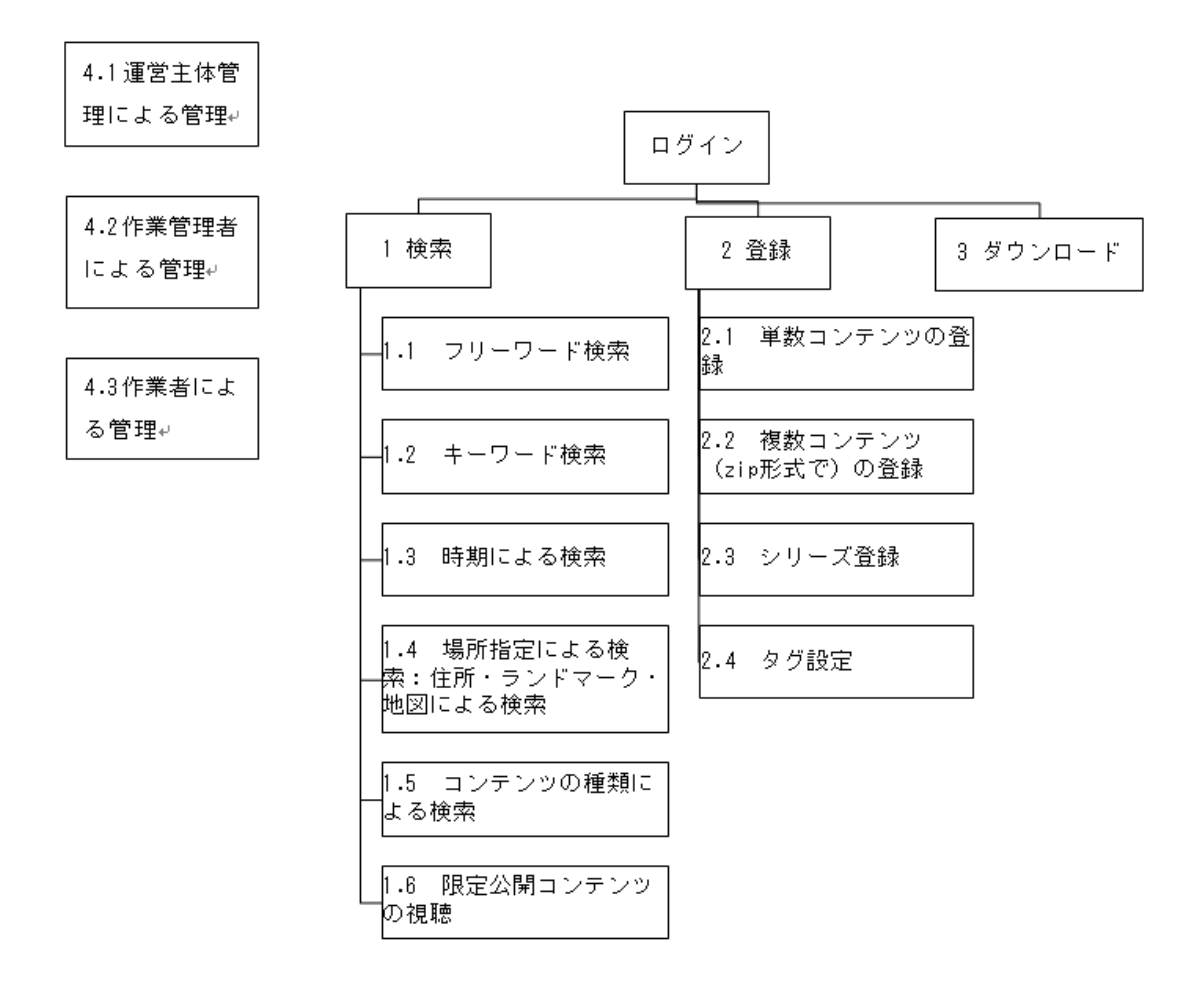

コンテンツ利用に関する基本構造。

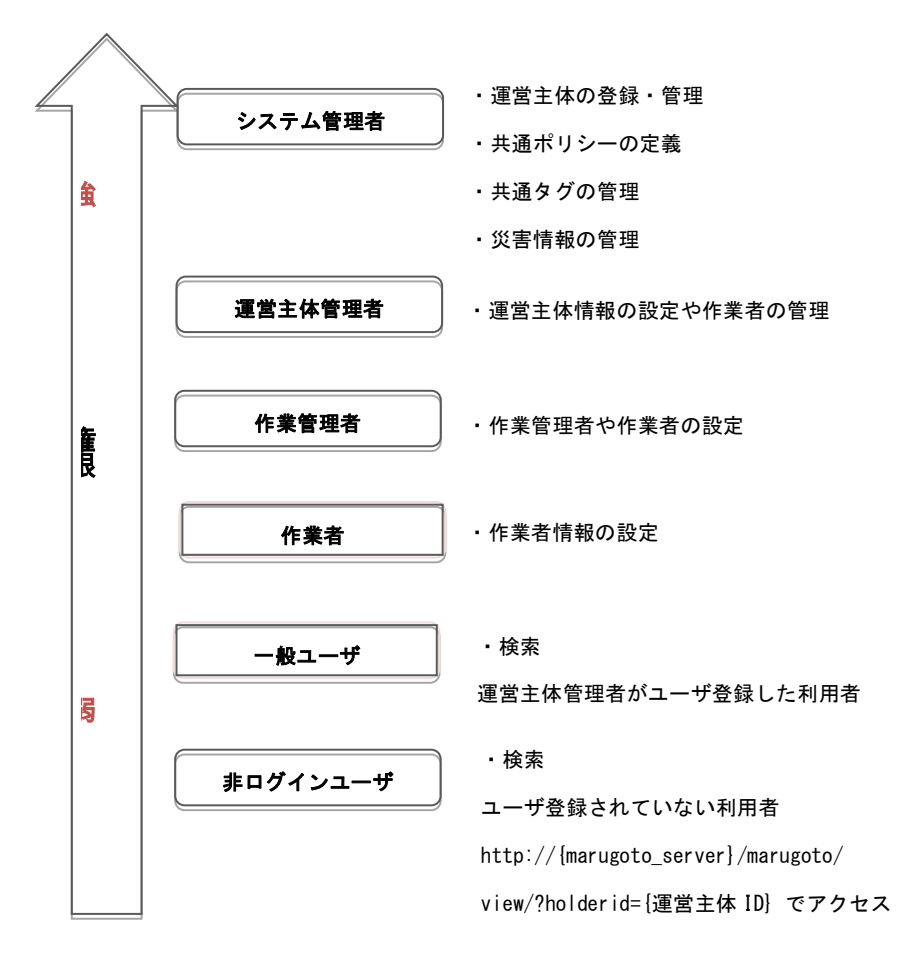

権限と機能の特徴

検索 API

![](_page_6_Figure_3.jpeg)

7 種類の API を備えています。

- 検索 API
- タグ API
- コンテンツホルダーAPI
- 詳細情報 API
- シリーズ API
- ハーベスト API
- 地図情報 API (WMS, WFS)

## <span id="page-8-0"></span>3.システム機能仕様

<span id="page-8-1"></span>3-1.権限レベル

![](_page_8_Picture_112.jpeg)

<span id="page-9-0"></span>3-2. メニュー

| 基本機能               | 主な内容                      |
|--------------------|---------------------------|
| 1. 登録              | コンテンツの登録                  |
|                    | ・単一のコンテンツを登録              |
|                    | ・複数のコンテンツをまとめて(Zip 形式で)登録 |
|                    | ・写真、動画、音声、文書、地図、証言・手記、数   |
|                    | 値データがあります。                |
|                    | ・メタデータの入力(著作者、提供者、場所、日時、  |
|                    | 権利処理の有無、タグの設定など)          |
|                    |                           |
| 2. 削除・修正           | 登録済みのコンテンツを削除・修正します       |
|                    | コンテンツの入れ替えも行えます           |
|                    |                           |
| 3. シリーズ            | 登録したコンテンツに一連の意味づけをして扱いま   |
|                    | す                         |
|                    |                           |
| 4. コンテンツ公開承        | 登録されたコンテンツの公開承認を行います(行え   |
| 認                  | るのは運営主体管理、作業管理の権限を持つユーザ)  |
|                    |                           |
| 5. ローカルタグ設定        | ログインしている運営主体のみに有効なローカルタ   |
|                    | グを定義することができます             |
|                    |                           |
| 6. 検索              | キーワード検索(共通タグ、ローカルタグ、フリー   |
|                    | ワード)                      |
|                    | 時期による検索                   |
|                    | 場所指定による検索(住所の入力、ランドマーク    |
|                    | 地図から範囲選択)                 |
|                    | コンテンツの種類による検索             |
| 7. 検索結果のダウン丨       | 検索の結果、表示されるコンテンツをダウンロード   |
| $\Box - \breve{F}$ | して、自由に活用できます。             |
|                    |                           |

## <span id="page-10-0"></span>3-3.コンテンツの管理・登録・編集・削除

(1)登録可能なコンテンツの種類(Web と数値データは準備中)

| コンテンツの種類 | ファイル形式                         |
|----------|--------------------------------|
| 写真       | image/bmp<br>bmp               |
|          | image/gif gif                  |
|          | image/ief ief                  |
|          | image/jpeg jpe jpeg jpg        |
|          | image/png png                  |
|          | image/tiff tif tiff            |
|          | image/x-cmu-raster<br>ras      |
|          | image/x-portable-anymap<br>pnm |
|          | image/x-portable-bitmap<br>pbm |
|          | image/x-portable-graymap pgm   |
|          | image/x-portable-pixmap ppm    |
|          | image/x-rgb rgb                |
|          | image/x-xbitmap<br>xbm         |
|          | image/x-xpixmap<br>$x$ pm      |
|          | image/x-xwindowdump<br>xwd     |
| 動画       | video/dl dl                    |
|          | video/fli fli                  |
|          | $video/g$   $gl$               |
|          | $video/mp4$ mp4 mpg4           |
|          | video/mpeg mp2 mpe mpeg mpg    |
|          | video/quicktime mov qt         |
|          | video/x-ms-wmv wmv             |
|          | video/x-msvideo avi            |
|          | video/x-sgi-movie movie        |
|          | YouTube 動画の共有 URL              |
| 音声       | audio/basic<br>snd             |
|          | audio/midi mid midi            |
|          | audio/mpeg mp2 mp3 mpga        |
|          | audio/ulaw<br>au               |
|          | audio/x-aiff aif aifc aiff     |
|          | audio/x-wav<br>wav             |
|          | audio/x-ms-wax<br>wax          |
|          | audio/x-ms-wma<br>wma          |

![](_page_11_Picture_130.jpeg)

(2)コンテンツ登録・編集・削除

#### 登録:

コンテンツを登録する場合、原則として、当該コンテンツに関する権利処理 が必要となります。ここでいう権利処理とは、コンテンツの著作者や、保持者、 出演者に著作権や肖像権の許可を取ることです。

#### 登録方法:

また、登録の方法には、一つ一つコンテンツ登録していく方法と、複数ファ イルをまとめて一括登録する方法があります。一括登録を行う場合、全ての登 録コンテンツに同一のメタデータを設定することができます。

シリーズ(そのコンテンツの塊、一連のコンテンツになんらかの意味や関連 性がある)を設定することもできます。

コンテンツには、メタデータを付けて登録していきます。メタデータとは、 コンテンツに関わる情報のことで、上記の権利処理関連の入力もここに含まれ ます。

#### タグ:

タグは、予め設定されているものがありますが、タグ設定の権限を持つユー ザも設定することができます。タグは検索に強く関連する事項です。共通とロ ーカルの2つに分類されます。

#### 公開承認:

登録したコンテンツを公開するには運営主体管理者の承認が必要です。

#### 編集:

また、登録済みのコンテンツを編集することができます。メタ―データを書 き換えたり、コンテンツを入れ替えたりできます。

### 削除:

登録済みコンテンツは削除することができます。

(3)限定公開機能

コンテンツ登録の際に限定公開を設定することができます。システムの利用 者は、限定公開コンテンツを視聴したい場合、運営主体管理者にシステム上か ら視聴の理由を記して申請を行います。それを受けた運営主体管理者が、限定 公開コンテンツ視聴とダウンロードの許可/不許可を行います。

- <span id="page-12-0"></span>3-3.検索
	- (1)様々な検索方法 ユーザは、以下の方法でコンテンツの検索を行うことができます。
- 1. キーワード検索(共通タグ、ローカルタグ、フリーワード)

あらかじめ登録された共通タグ・ローカルタグ、または自由な単語で検索で きます。

- 2.時期による検索 ○○年○○月○○日などで検索ができます。 また、アーカイブ対象災害の前/後で検索ができます。
- 3.場所指定による検索:住所・ランドマーク・地図による検索 住所を入力する、地図を表示しその位置に含まれるコンテンツを表示する、 その地域のランドマークで検索ができます。
- 4.コンテンツの種類による検索 写真、動画、音声など、コンテンツの種類によって検索ができます。 上記を組み合わせた絞り込み検索ができます。

(2) ダウンロード

検索でヒットした権利処理済みのコンテンツをダウンロードして、様々な活 動や資料に自由に活用することができます。